# **GT-541 FAQ**

## Tables of Content

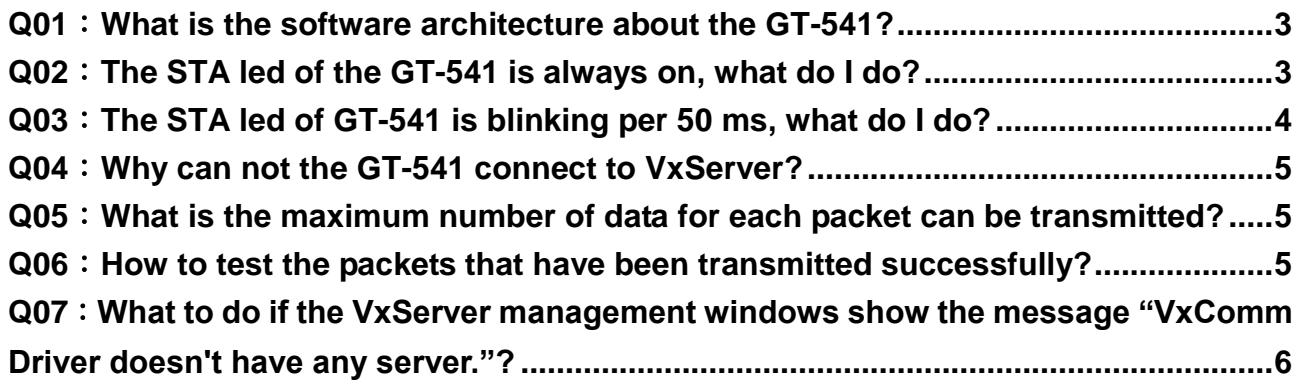

#### <span id="page-2-0"></span>**Q01**:**What is the software architecture about the GT-541?**

A01:

The customer must install the VxComm and VxServer software on their PC.

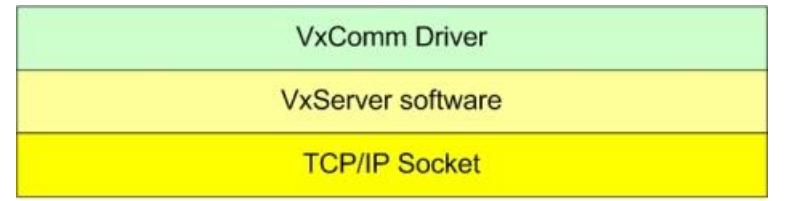

#### Ethernet/GPRS/3G/Wi-Fi

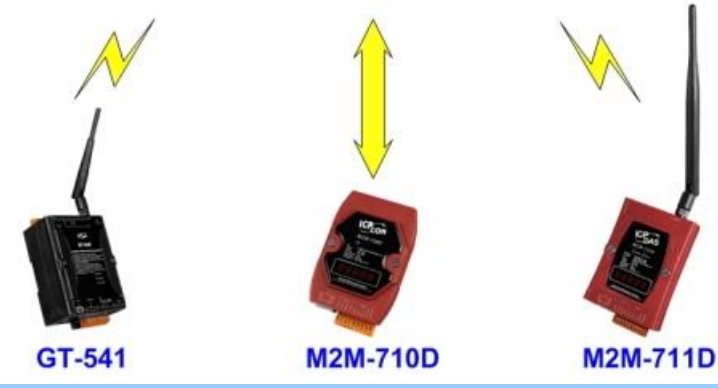

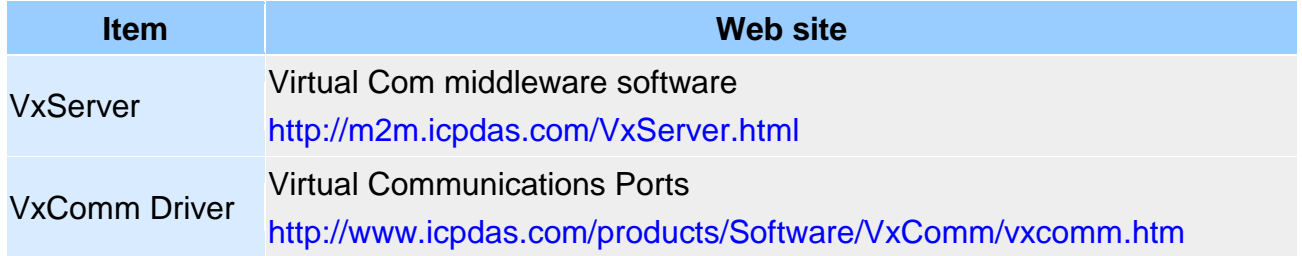

Note: The PC that installed the VxComm and VxServer must have a **public fixed IP**.

#### <span id="page-2-1"></span>**Q02**:**The STA led of the GT-541 is always on, what do I do?**

A02:

- .Check SIM Card installation
- .Check antenna installation
- .Use the GT-541 Utility to check the signal strength of GSM

Click "GT-541 Utility->System->Signal Quality" can show the signal quality windows to know the GSM signal strength.

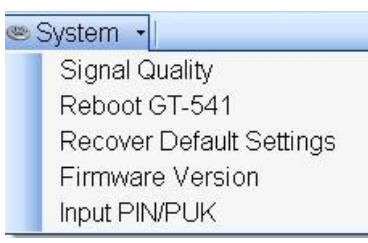

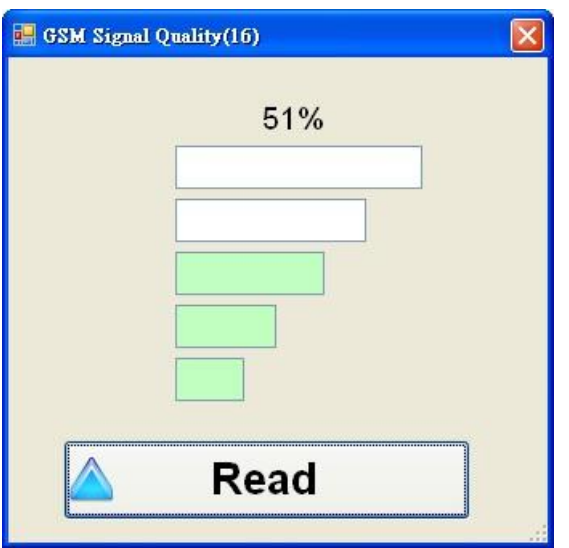

### <span id="page-3-0"></span>**Q03**:**The STA led of GT-541 is blinking per 50 ms, what do I do?**

A03:The PIN/PUK code is wrong. Use the GT-541 Utility to set the PIN/PUK code. Click "GT-541 Utility->System->Input PIN/PUK" button to set the PIN/PUK code.

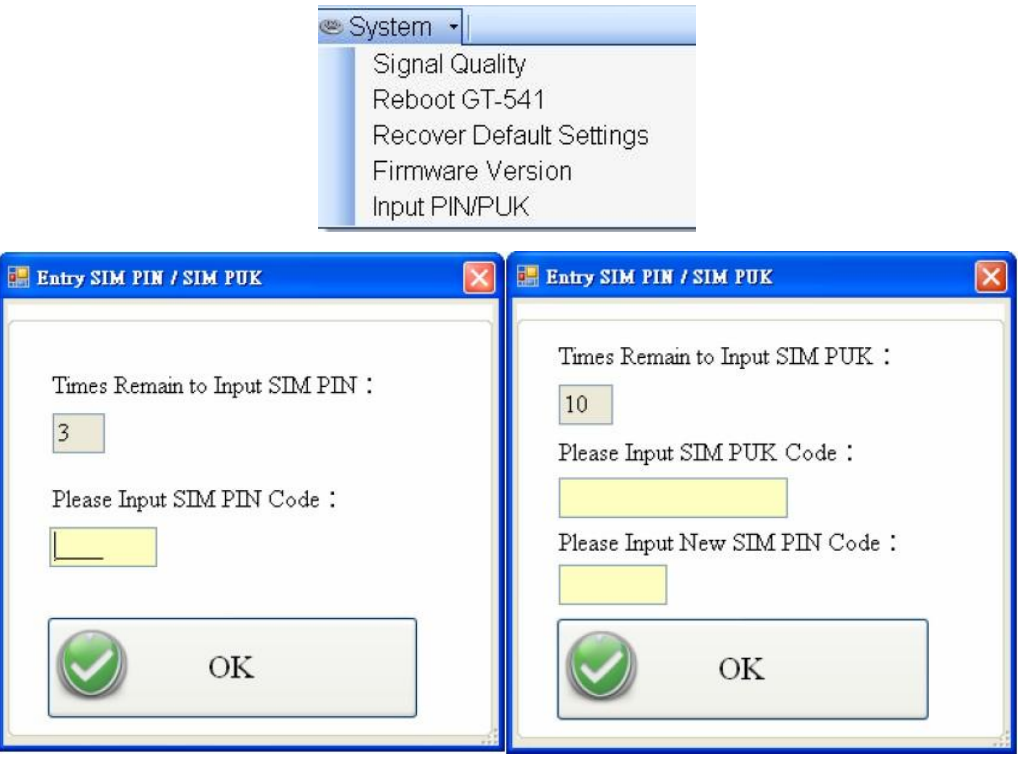

#### <span id="page-4-0"></span>**Q04**:**Why can not the GT-541 connect to VxServer?**

A04: Please confirm the GPRS's parameter with your cellular carrier:

#### GT-541 Utility:

E CON

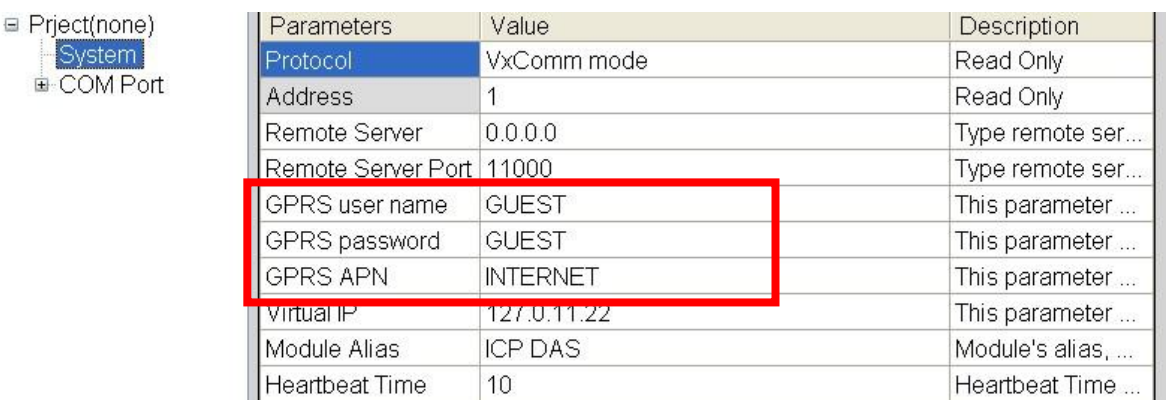

- GPRS user name this is provided from your Telecom. CO., LTD.
- GPRS password this is provided from your Telecom. CO., LTD.
- GPRS APN (Access point name) this is provided from your Telecom. CO., LTD.

For example: AT&T Telecom. CO., LTD. in America

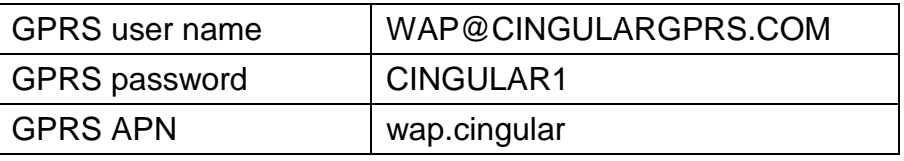

### <span id="page-4-1"></span>**Q05**:**What is the maximum number of data for each packet can be transmitted?**

A05: Maximum supported size is up to 1k bytes.

### <span id="page-4-2"></span>**Q06**:**How to test the packets that have been transmitted successfully?**

A06:To make a short circuit for Rx and Tx of RS232 to confirm if the received and sent data are correct.

<span id="page-5-0"></span>**Q07**:**What to do if the VxServer management windows show the message "VxComm Driver doesn't have any server."?**

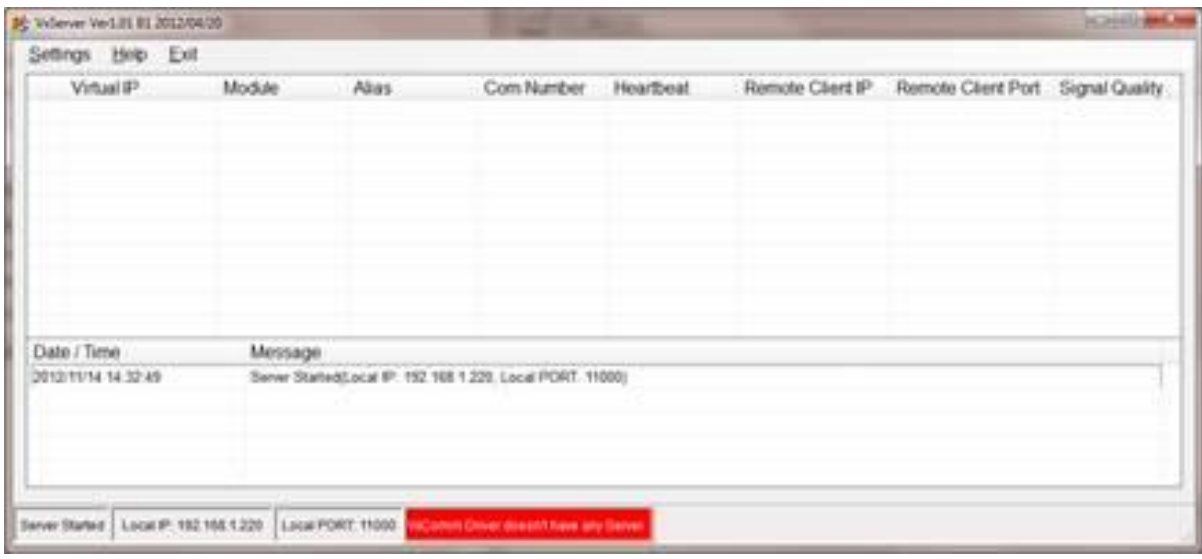

A07: Please add a server to "VxComm Servers" by VxComm utility.